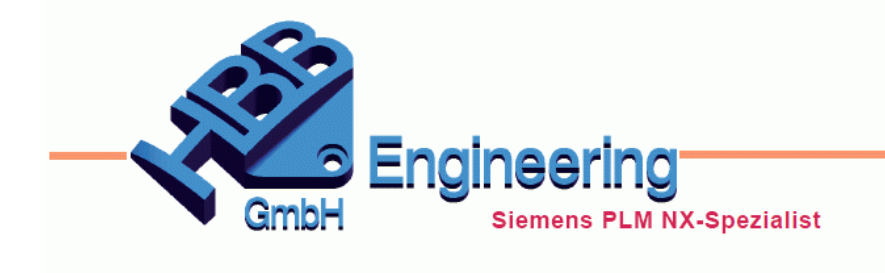

**HBB Engineering GmbH** Salzstraße 9 D-83454 Anger

Telefon +49 (0)8656-98488-0 Telefax +49 (0)8656-98488-88 info@hbb-engineering.de www.hbb-engineering.de

## **Zahnräder in NX**

Version: NX 11 Datum: 22.12.2016 Ersteller: Christoph Maier

Um Zahnräder in NX zu modellieren kann man beispielsweise die NX-Tools anwenden. Hier findet man ein älteres Zusatztool, welches nicht all zu einfach zu bedienen ist.

Abhilfe schaffen können hier Standard-Zahnräder, die im *Mechatronics Concept Designer*-Modul enthalten sind. Ist dieses Modul installiert, findet man im Installations-Verzeichnis drei

verschiedene Parts von Getrieben:

*C:\Siemens\NX11.0\MECHATRONICS\mcd\_reuse\_parts\Metric\gear*

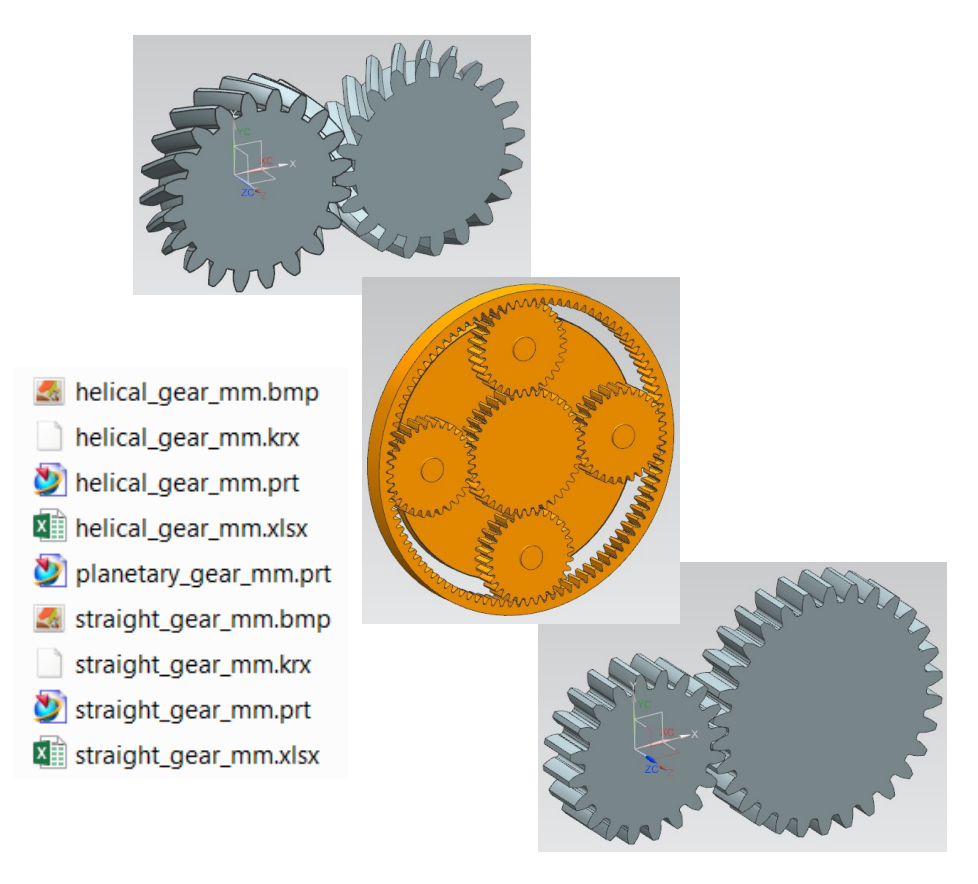

Es sind Getriebe mit Gerad- bzw. Schrägverzahnung (straight / helical gear) und ein Planetengetriebe (planetary gear) enthalten.

Die Getriebe mit Gerad- bzw. Schrägverzahnung sind parametrisch, inklusive KRX- und Excel-Datei.Das Planetengetriebe ist unparametrisch.

Öffnet man eines der Getriebe, wenn keine *Mechatronics Concept Designer*-Lizenz vorhanden ist, erscheint eine Fehlermeldung:

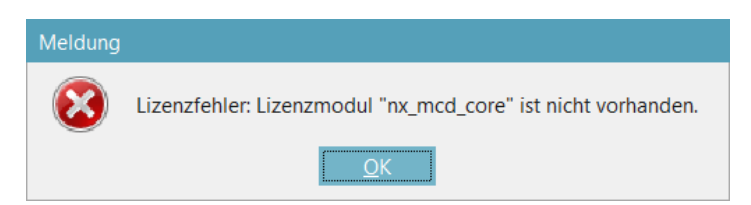

## **Die Getriebe können aber auch ohne Lizenz verwendet werden!**

In den Ausdrücken sind einige Formeln hinterlegt. Hier kann man Modul und die Anzahl der Zähne der beiden Zahnräder steuern.

Auszüge aus den *Ausdrücken (Expressions)*:

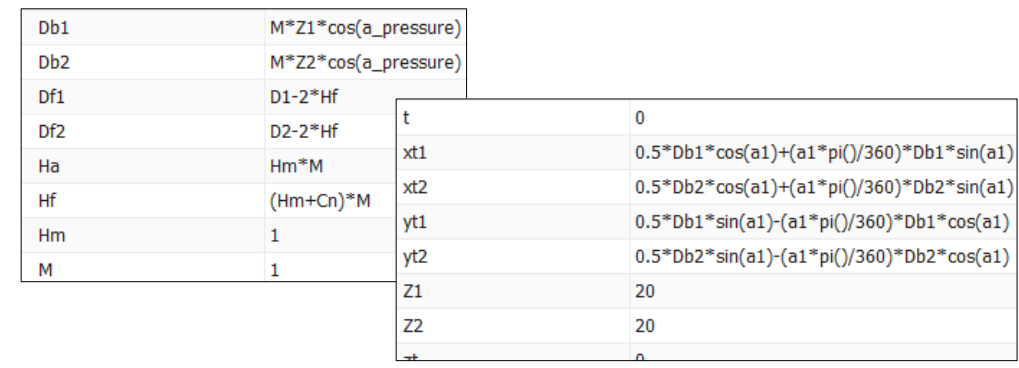

Das Verzeichnis der Getriebe kann in die *Wiederverwendungsbibliothek (Reuse Library)* aufgenommen werden.

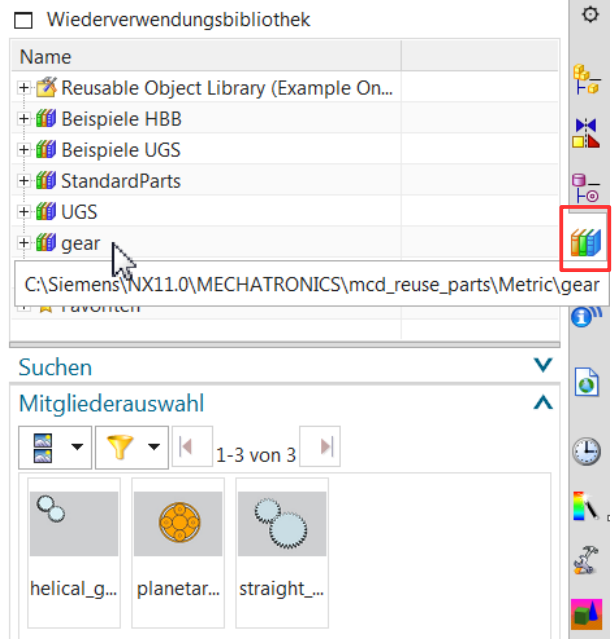

*Werkzeuge > Ausdrücke*

 $=$ 

*Tools > Expressions* Da bei den Getrieben mit Gerad- bzw. Schrägverzahnung jeweils eine KRX- und eine Excel-Datei hinterlegt sind, erscheint beim Hinzufügen der Parts in eine Baugruppe eine Eingabemaske.

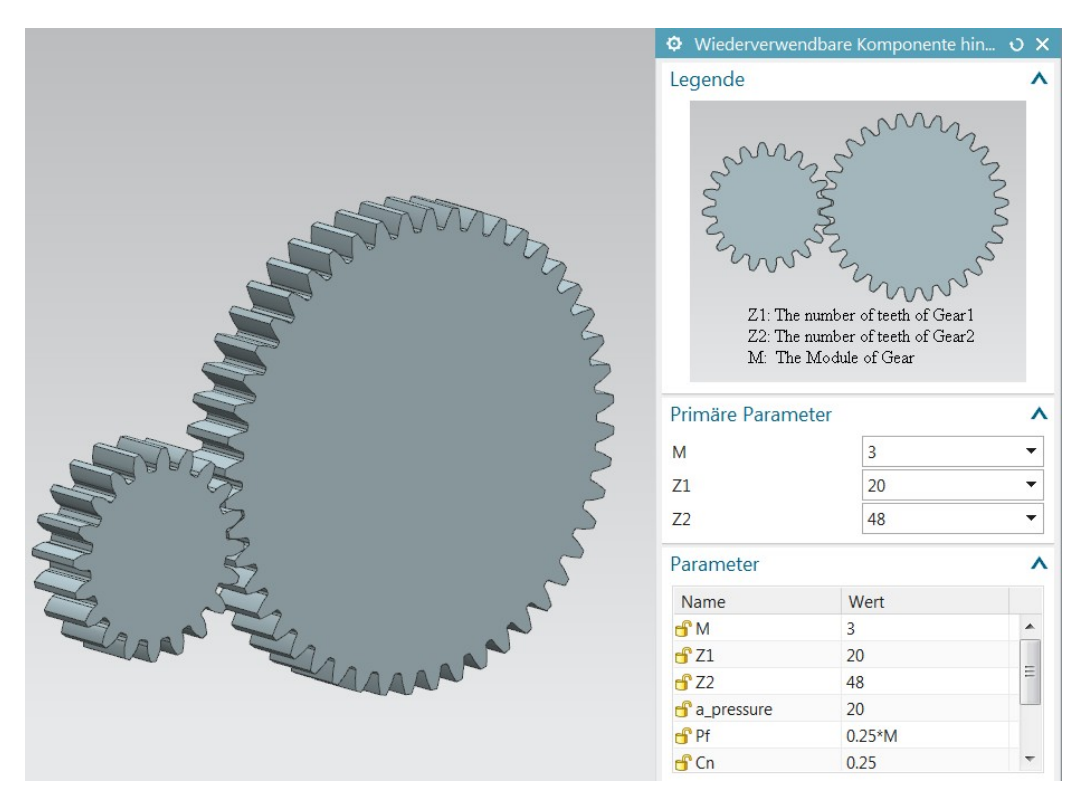

Modul und Zähnezahl sind wählbar, die restlichen Werte wie z.B. Kopf-,Teilkreisdurchmesser und Achsabstand ergeben sich durch die im Part hinterlegten Formeln.

Sollten die Werte für Modul und Zähnezahl nicht ausreichen, kann die Excel-Tabelle dementsprechend ausgeweitet und angepasst werden.

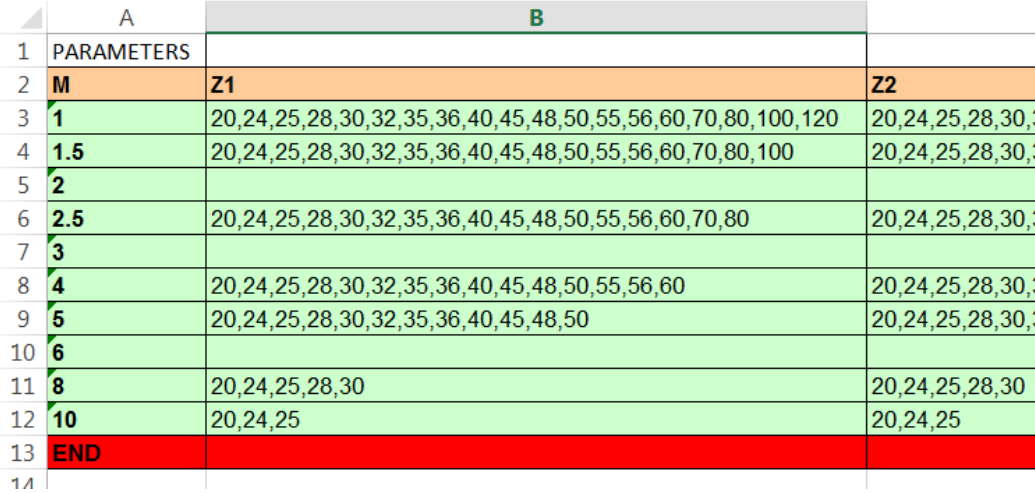